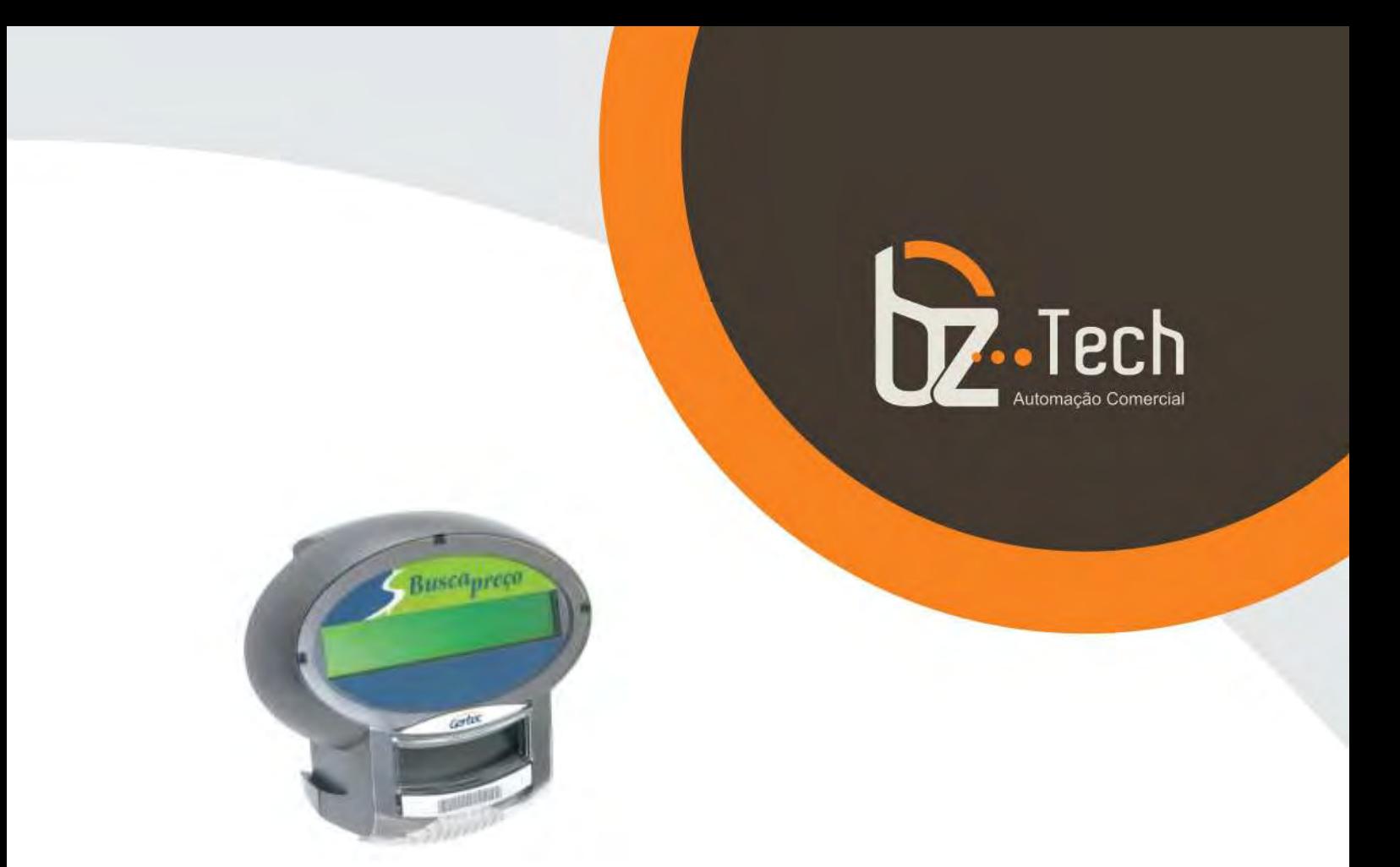

# **[Terminal de Consulta](https://www.bztech.com.br/gertec/terminal-consulta-busca-preco)  [Gertec Busca Preço](https://www.bztech.com.br/gertec/terminal-consulta-busca-preco)**

O terminal de consulta Busca Preço Gertec foi projetado para oferecer praticidade ao comércio e facilidade para o consumidor. Compacto, ele se adapta facilmente em qualquer espaço, além de contar com baixo consumo de energia e excelente desempenho. Conheça o Terminal de consulta Busca Preço Gertec.

**[www.bztech.com.br](https://www.bztech.com.br/)** 

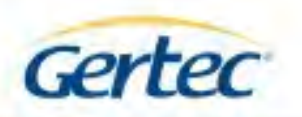

# **BUSCA PREÇO**

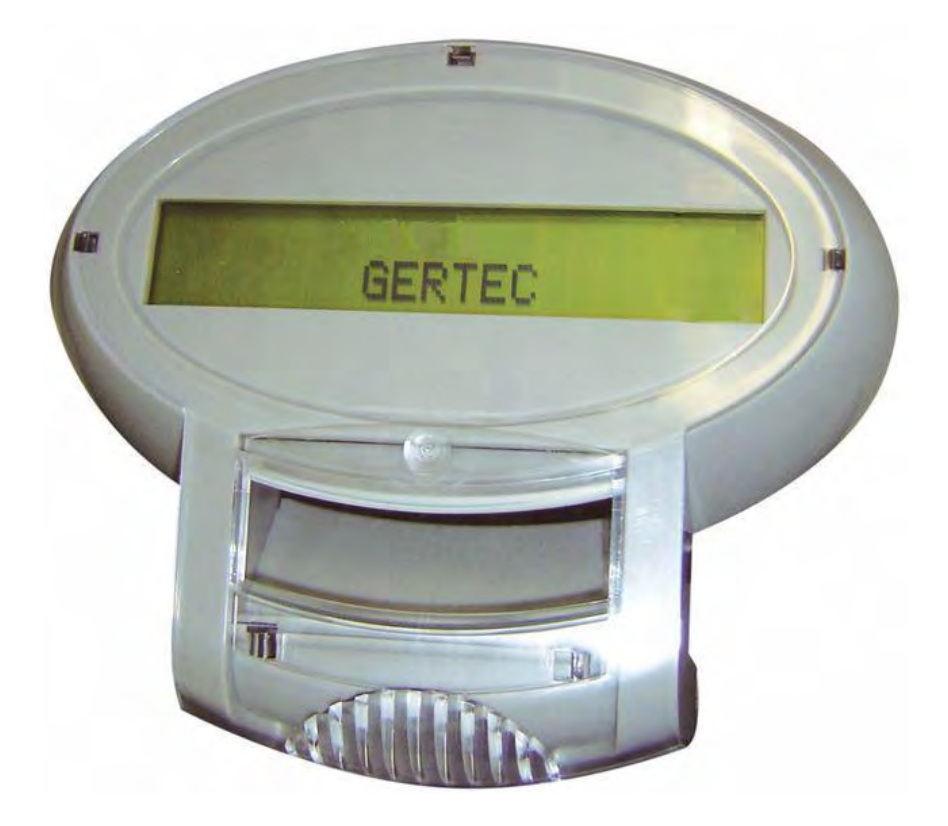

## **Manual Usuário Rev. 2.0**

**Julho 2009** 

 $\mathbf{1}$ 

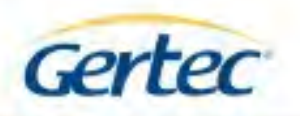

### **ÍNDICE**

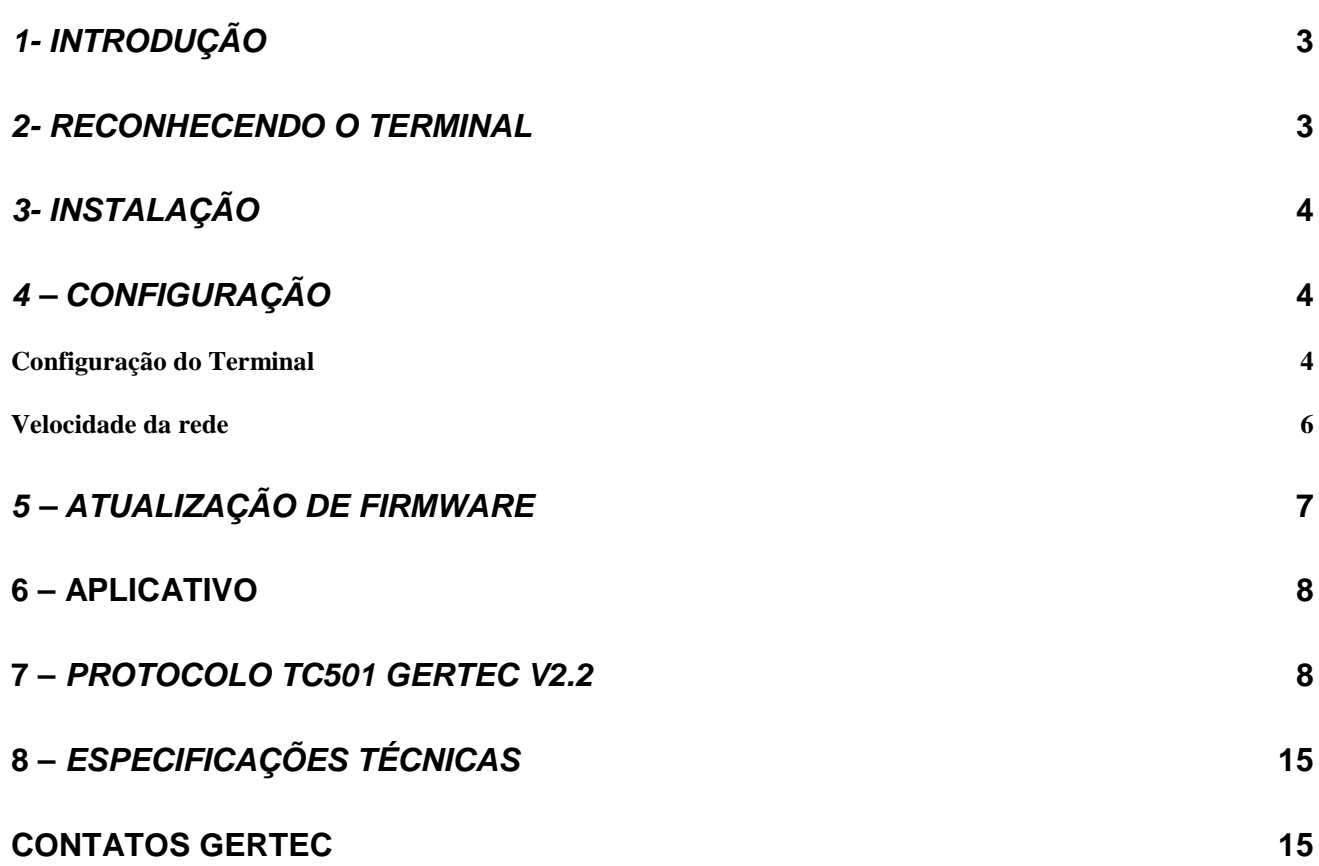

2

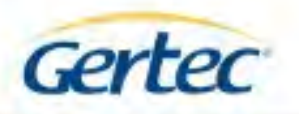

#### *1- INTRODUÇÃO*

O terminal de consulta Busca Preço é um verificador de preços que foi desenvolvido com o objetivo de oferecer um excelente desempenho, facilidade de instalação e com baixo consumo de energia.

Seu funcionamento é simples: o Busca Preço faz a leitura do código de barras do produto utilizando seu scanner e envia essa informação para um programa servidor através da rede. Este servidor consulta o banco de dados e retorna para o terminal o nome e o preço do produto (se estiver realizando uma consulta de preços). Estas informações são exibidas no display do terminal. Quando não está sendo usado para consulta de preços, o terminal exibe em seu display mensagens pré-configuradas.

Toda a comunicação entre o terminal e o programa servidor é feita utilizando o protocolo de terminal de consultas Gertec. Este protocolo é totalmente aberto, permitindo fácil adaptação para sua aplicação. Possui um kit de desenvolvimento de software (SDK) para aplicações personalizadas, trazendo facilidades para usuários, desenvolvedores e instaladores.

#### *2- RECONHECENDO O TERMINAL*

A seguir, serão apresentadas fotos do Busca Preço, sendo que na vista frontal temos o LCD de 20x2 caracteres e o scanner. Na lateral esquerda, temos o conector de teclado. Na vista inferior, encontra-se o conector de rede e na vista traseira encontram-se os furos de fixação, o conector da fonte.

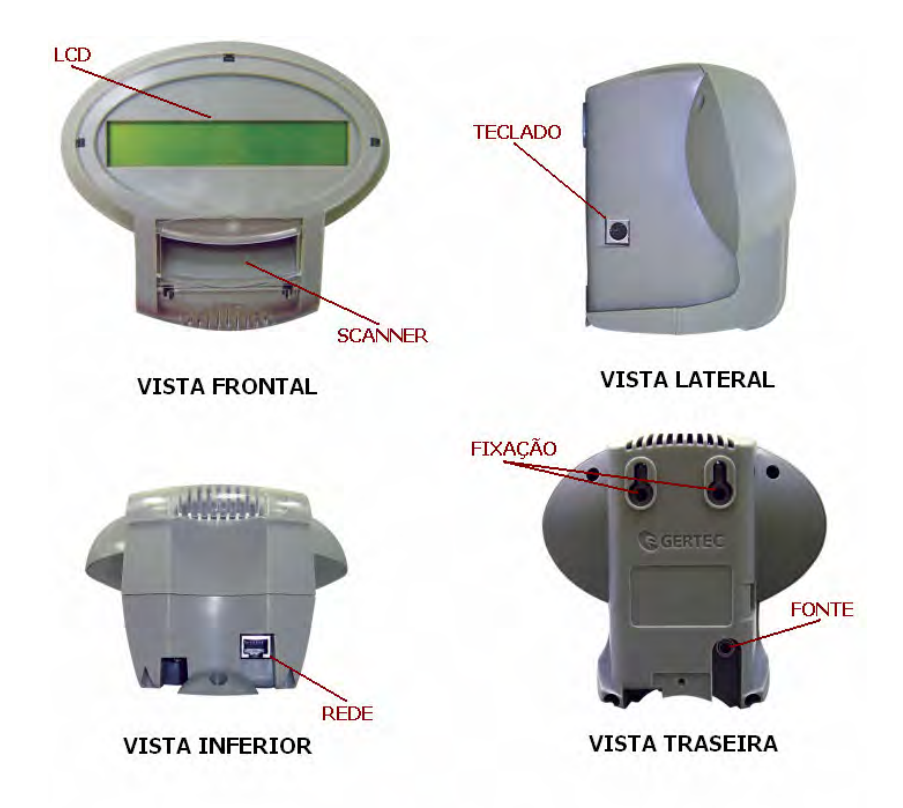

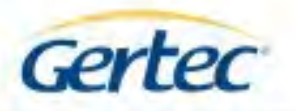

#### *3- INSTALAÇÃO*

O Busca Preço deve ser instalado em parede ou plataforma vertical através de seus furos de fixação localizados no gabinete traseiro. Utilize o gabarito de furação e os parafusos fornecidos junto com o equipamento. Próximo ao local de instalação deve haver uma tomada AC e um ponto de rede Ethernet.

- 1) Conecte o cabo de rede com conector RJ45.
- 2) Ligue a fonte na tomada AC e conecte o plug da fonte no terminal.
- 3) Instale no local usando os furos de fixação.

4) O scanner deverá ligar e emitir um sinal sonoro. O display irá acender e mostrar pontos da esquerda para direita.

#### *4 – CONFIGURAÇÃO*

Ao ser ligado, o Busca Preço pode ser configurado conectando um teclado de computador no conector mini-DIN na sua lateral esquerda. Uma vez configurado, de forma que o terminal funcione com as características da rede Ethernet onde estiver instalado, ele irá se comunicar pela rede e poderá ser re-configurado remotamente.

Ao ser ligado, o Busca Preço apresenta pontos no display, deslocando da esquerda para direita, chamados de barra de progresso. Enquanto essa barra de progresso se desloca na tela, é possível chamar um dos dois aplicativos especiais (menus) do terminal de consulta, pressionando uma determinada tecla no teclado de computador. Se nenhuma tecla for pressionada, o aplicativo principal é iniciado, que realiza consulta de preços.

OBS: o Busca Preço não atualiza os LEDs do teclado. Considera-se a tecla NumLock sempre ativa.

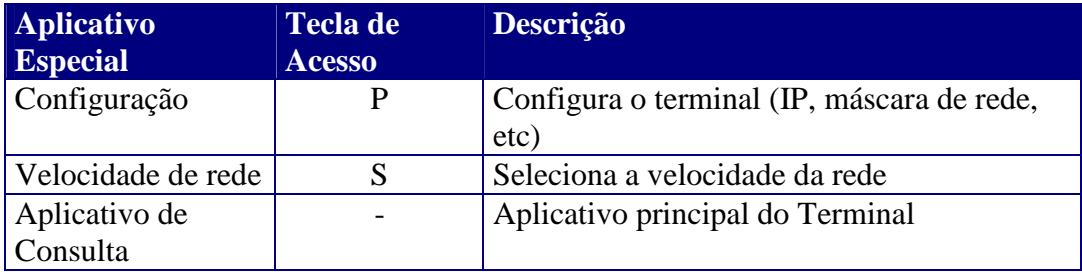

#### *Configuração do Terminal*

Ao entrar no aplicativo principal, o terminal tentará se conectar ao servidor. Porém, antes, é preciso configurar o endereço IP do servidor, do terminal e outras configurações de rede. Para isso, pressione a tecla "P". A seguir é descrito o funcionamento do aplicativo de configuração. Os outros aplicativos existentes no terminal serão descritos depois.

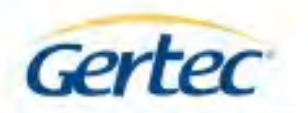

Após pressionar a tecla "P" ao iniciar o terminal, deverá aparecer escrito no display:

**1 IP do Servidor A 2 IP do Cliente**

A configuração é formada pelos seguintes tópicos:

- Endereço Servidor
- Endereço Terminal
- Máscara da Rede
- **Gateway**
- Servidor de nomes
- Nome
- IP dinâmico
- Busca servidor
- Atualiza servidor
- **Usuário**
- Senha
- Config. padrão
- Salvar e sair
- **Cancelar**

OBS: Os seguintes tópicos não são mais suportados pela versão 2.0 e apenas aparecem no display para efeitos de compatibilidade com as versões anteriores:

- Servidor de Nomes
- Busca Servidor
- Atualiza Servidor
- Usuário
- Senha

Utilizando as setas para cima e para baixo do teclado, é possível navegar pelo menu de configuração. Para alterar um item, tecle o número correspondente.

**IP do Servidor:** É o endereço IP do computador onde está rodando o aplicativo servidor de preços e de configuração do terminal de consulta.

**IP do Terminal:** Esse é o endereço do terminal de consulta. O endereço IP é formado por quatro números que podem variar de 0 a 255 separados por pontos. Não pode haver mais de um dispositivo de rede com o mesmo endereço IP na mesma rede local.

**Máscara da Rede:** Permite alterar a máscara de rede que o terminal utilizará.

**Gateway:** Endereço IP do dispositivo de rede (roteador) responsável por conectar a rede local à internet. Se não existir pode ser configurado com o endereço 0.0.0.0.

**Servidor de nomes:** Não mais suportado.

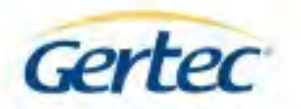

**Nome:** Este item pode ser utilizado para identificar o terminal (exemplo: "HortiFruti", "Higiene"). O tamanho máximo é de 20 caracteres. Ao configurar via teclado, serão ignorados quaisquer caracteres especiais. Ao configurar via servidor, eventuais caracteres especiais serão substituídos por "\_" (underline). Caracteres especiais não-suportados:

 $\lq^{\prime}$  ~ ! @ # \$ % ^ &  $\lq$  () = + [ ] { } \ | ; : ' ", < > / ?, caracteres de controle (ASCII 0x00 a 0x1F, e 0x7F) e os demais caracteres ASCII acima de 0x80, inclusive (tabela extendida).

Espaços, pontos (.) e underlines (\_) são permitidos.

A tecla Caps Lock é reconhecida normalmente, mas o led correspondente no teclado não é atualizado. A tecla Num Lock é considerada sempre ativada.

**IP Dinâmico/Fixo:** Se este campo estiver em OFF, o terminal irá utilizar IP fixo. ON faz com que o terminal utilize IP dinâmico (obtém um endereço IP via DHCP/bootp).

**Busca Servidor:** Não mais suportado.

**Atualiza servidor:** Não mais suportado.

**Usuário e Senha:** Não mais suportado.

**Configuração Padrão:** Retorna o terminal para a configuração de fábrica.

**Salvar e sair:** Sai do modo de configuração salvando as modificações realizadas.

**Cancelar:** Sai do modo de configuração sem salvar as modificações.

#### *Velocidade da rede*

O terminal sai de fábrica configurado para autonegociação, ou seja, o terminal selecionará automaticamente a maior velocidade suportada pela rede à qual estiver conectado. Caso necessário, é possível definir a velocidade manualmente através do menu *S* (*speed*). As velocidades possíveis são as seguintes:

 Autonegociação; 10Mbps half-duplex; 10Mbps full-duplex; 100Mbps half-duplex e 100Mbps full-duplex.

Selecione a opção desejada pressionando as setas do teclado, e confirme a seleção pressionando <enter>. Para cancelar, pressione <esc>.

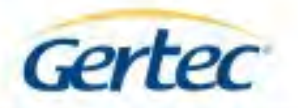

#### *5 – ATUALIZAÇÃO DE FIRMWARE*

É possível atualizar o firmware do terminal via rede local. Este procedimento pode vir a ser necessário se novas funções forem criadas e/ou se forem feitas correções no programa. A atualização dos terminais 2.0 é diferente e incompatível com aquela dos terminais anteriores.

Para realizar a atualização, é necessário ter o programa TCLUPD.EXE, assim como o arquivo com o novo firmware, que possui a extensão BIN. A atualização acontece da seguinte forma:

- Os terminais deverão estar ligados e conectados à rede, sem conflitos de IP. Poderão estar conectados ao servidor de consulta de preços ou não (o servidor de preços poderá estar desativado).

- É executado o programa TCLUPD.EXE, cuja sintaxe é a seguinte:

TCLUPD [nome-do-arquivo] [modelo-do-terminal] [ip-inicial] [ip-final] Onde:

*Nome-do-arquivo:* é o nome do arquivo de firmware.

*Modelo-do-terminal:* deve ser *tc300* para o BuscaPreço. Utilizar letras minúsculas.

*Ip-inicial:* é o primeiro endereço IP da rede onde o programa irá procurar um terminal.

*Ip-final:* é o último endereço IP da rede onde o programa irá procurar um terminal (inclusive).

Para atualizar um terminal em um IP específico, informar *ip-final = ip-incial = ip do terminal.* 

- O programa varrerá todos os endereços IP da faixa especificada em busca de terminais de consulta com a versão 2.0 e do modelo informado. Se em um dado endereço houver um terminal do mesmo modelo mas de versão anterior, ou ainda outro tipo de equipamento, nada ocorrerá. Se em um endereço houver outro terminal de mesma versão mas de modelo diferente do informado, o terminal será reiniciado. Se for encontrado um terminal de mesma versão e modelo, a atualização continua.

- Se o terminal estiver conectado ao servidor de consulta de preços, a conexão entre o terminal e o servidor de preços será fechada.

- O terminal estabelece uma conexão com o programa de atualização e o novo firmware é enviado.

- A conexão é fechada e o terminal é reiniciado, já executando o novo firmware e conectase novamente ao servidor de preços, caso esteja ativado.

- Se não chegou ao fim da faixa especificada, o programa de atualização continua procurando.

O programa de atualização pode ser executado em qualquer máquina que esteja na mesma rede que os terminais, ou seja, não necessariamente na mesma máquina onde está o servidor de preços, não sendo necessário configurar os terminais com o endereço IP do computador onde será executado o programa de atualização.

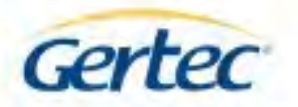

#### **6 – APLICATIVO**

O aplicativo principal do Busca Preço é o verificador de preços. Ele é executado automaticamente, sem a necessidade de pressionar tecla. Não é necessário conectar teclado no conector mini-din para que esse aplicativo seja executado. Ao iniciar o programa verificador de preços do terminal, o aplicativo configura a porta serial do scanner, inicializa o controlador de rede e o display. Durante esse processo, o terminal mostra no display informações sobre a configuração de rede (seu endereço IP, endereço MAC, máscara de rede,...).

Após esse processo, o terminal tenta se conectar ao servidor no endereço IP configurado. Se não for possível conectar-se ao servidor (IP do servidor errado, cabo desconectado, aplicativo servidor desativado, conflito de IP, servidor DHCP fora do ar etc.), o terminal ficará indefinidamente tentado conectar-se até que a conexão se estabeleça ou o terminal seja desligado.

Após a conexão com servidor, o terminal já está pronto para realizar uma consulta de preços, ou seja, quando algum código de barras for passado no scanner, este é enviado para o servidor que deve retornar o nome e preço do produto, ou uma mensagem de produto não cadastrado. Além disso, o servidor pode alterar os diversos parâmetros de configuração do terminal, reiniciá-lo e/ou enviar uma mensagem para seu display. Veja no próximo tópico, seu protocolo de comunicação.

#### **7 –** *PROTOCOLO TC501 GERTEC V2.2*

Quando o terminal se conecta ao servidor, cria-se um link para trocar mensagens (do servidor com o terminal). Essas mensagens obedecem a uma regra chamada de Protocolo do TC501 Gertec. No CD Gertec, encontram-se programas servidores para exemplificar o uso deste protocolo, com código fonte completamente aberto e DLL para auxiliar a criação de novos servidores. Segue abaixo a sua descrição:

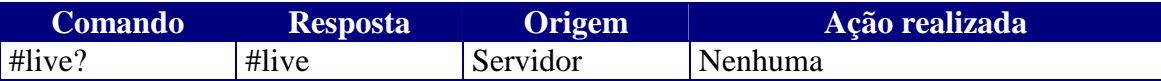

**#live?:** Este comando serve apenas para verificar se o terminal está vivo.

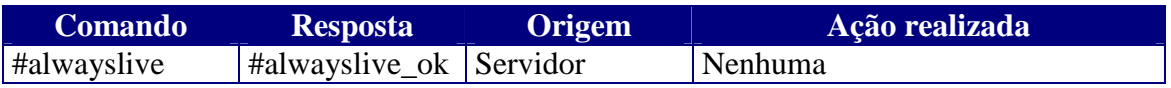

**#alwayslive:** Responde mas não realiza nenhuma outra ação (compatibilidade).

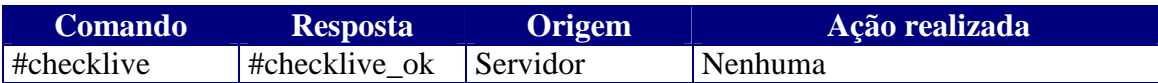

**#checklive:** Responde mas não realiza nenhuma outra ação (compatibilidade).

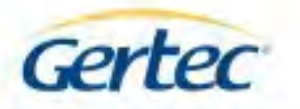

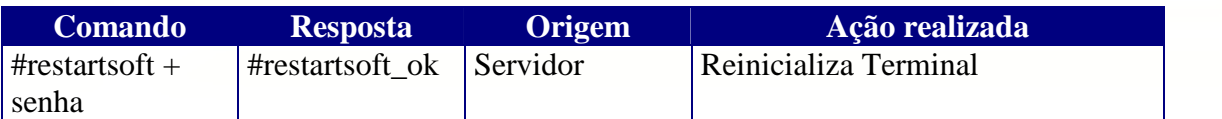

**#restartsoft + senha:** Enviando este comando, o terminal é reiniciado.

 A senha é um longword (4 bytes) que devem ser enviados para que o terminal realize este comando: 0xA5CC5A33 (hexadecimal).

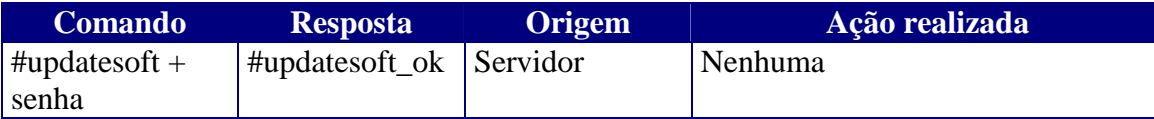

**#updatesoft + senha:** Responde mas não realiza nenhuma outra ação (compatibilidade). A senha é ignorada.

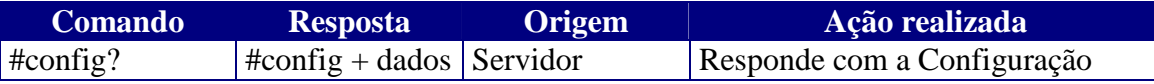

**#config?:** Este comando solicita a configuração atual do terminal. O terminal responde com os seguintes dados:

1 byte: tamanho da string do IP do servidor.

- 1 string: IP do servidor.
- 1 byte: tamanho da string do IP do terminal.
- 1 string: IP do terminal.
- 1 byte: tamanho da string da máscara de rede.
- 1 string: máscara de rede.
- 1 byte: tamanho da string do texto a linha 1.
- 1 string: texto da linha 1.
- 1 byte: tamanho da string do texto da linha 2.
- 1 string: texto da linha 2.
- 1 byte: tempo de exibição.

OBS: Para saber o tamanho real de cada string ou do tempo de exibição, devemos subtrair 48 (decimal) do valor de cada byte.

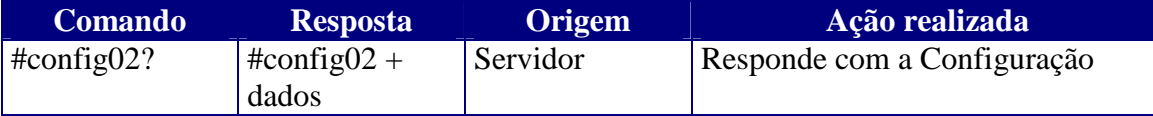

**#config02?:** Este comando solicita a configuração atual do terminal. O terminal responde com os seguintes dados:

1 byte: tamanho da string do IP do servidor.

- 1 string: IP do servidor.
- 1 byte: tamanho da string do IP do terminal.

1 string: IP do terminal.

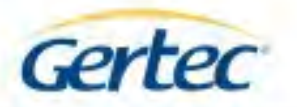

- 1 byte: tamanho da string da máscara de rede.
- 1 string: máscara de rede.
- 1 byte: tamanho da string do texto a linha 1.
- 1 string: texto da linha 1.
- 1 byte: tamanho da string do texto da linha 2.
- 1 string: texto da linha 2.
- 1 byte: tamanho da string do texto a linha 3.
- 1 string: texto da linha 3.
- 1 byte: tamanho da string do texto da linha 4.
- 1 string: texto da linha 4.
- 1 byte: tempo de exibição.

OBS: Para saber o tamanho real de cada string ou do tempo de exibição, devemos subtrair 48 (decimal) do valor de cada byte.

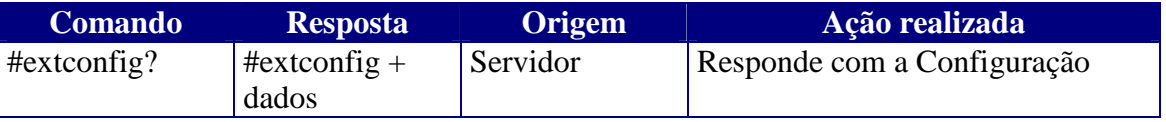

**#extconfig?:** Comando semelhante ao anterior, porém com mais dados de configuração, são eles:

- 1 byte: tamanho da string do IP do servidor.
- 1 string: IP do servidor.
- 1 byte: tamanho da string do IP do terminal.
- 1 string: IP do terminal.
- 1 byte: tamanho da string da máscara de rede.
- 1 string: máscara de rede.
- 1 byte: tamanho da string do Gateway.
- 1 string: Gateway.
- 1 byte: 61 (decimal).
- 1 string: "Não suportado" (sem as aspas).
- 1 byte: tamanho da string do nome do terminal.
- 1 string: Nome.
- 1 byte: tamanho da string do texto a linha 1.
- 1 string: texto da linha 1.
- 1 byte: tamanho da string do texto da linha 2.
- 1 string: texto da linha 2.
- 1 byte: 61 (decimal).
- 1 string: "Não suportado" (sem as aspas).
- 1 byte: 61 (decimal).
- 1 string: "Não suportado" (sem as aspas).
- 1 byte: 61 (decimal).
- 1 string: "Não suportado" (sem as aspas).
- 1 byte: Tempo de Exibição.
- 1 byte: IP dinâmico/fixo.  $(48 = fixo, 49 = \text{dinâmico})$
- 1 byte: 48 (decimal)

OBS: Para saber o tamanho real de cada string ou do tempo de exibição, devemos subtrair 48 (decimal) do valor de cada byte.

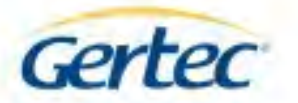

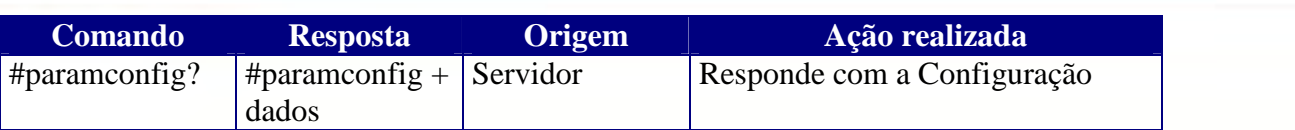

**#paramconfig?:** Este comando solicita os parâmetros extras da configuração da rede. O terminal responde com os seguintes dados:

1 byte: valor do IP dinâmico.

1 byte: 48 (decimal).

OBS: Para saber o valor real de cada campo, devemos subtrair 48 (decimal) do valor de cada byte.

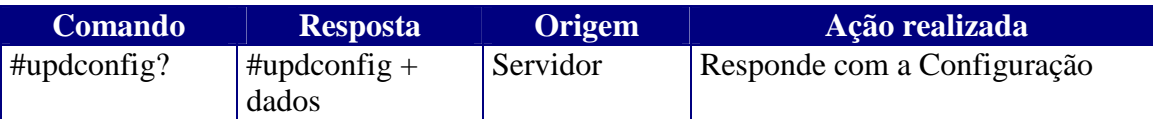

**#updconfig?:** Comando que pede a configuração de atualização do terminal:

1 byte: tamanho da string do Gateway.

1 string: Gateway.

1 byte: 61 (decimal).

1 string: "Não suportado" (sem as aspas).

1 byte: tamanho da string do nome do terminal.

1 string: Nome.

1 byte: 61 (decimal).

1 string: "Não suportado" (sem as aspas).

1 byte: 61 (decimal).

1 string: "Não suportado" (sem as aspas).

1 byte: 61 (decimal).

1 string:. "Não suportado" (sem as aspas).

OBS: Para saber o tamanho real de cada string devemos subtrair 48 (decimal) do valor de cada byte.

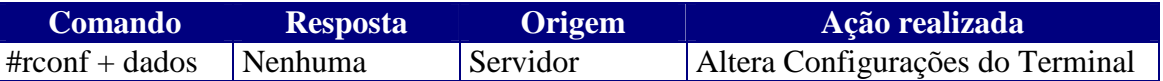

**#rconf + dados:** Configura o terminal. Segue os dados de configuração:

1 byte: tamanho da string do IP do servidor.

1 string: IP do servidor.

1 byte: tamanho da string do IP do terminal.

1 string: IP do terminal.

1 byte: tamanho da string da máscara de rede.

1 string: máscara de rede.

1 byte: tamanho da string do texto a linha 1.

1 string: texto da linha 1.

1 byte: tamanho da string do texto da linha 2.

1 string: texto da linha 2.

1 byte: tempo de exibição.

OBS: O valor do byte com o tamanho de cada string ou do tempo de exibição, deve ser somado com 48.

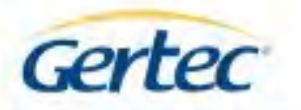

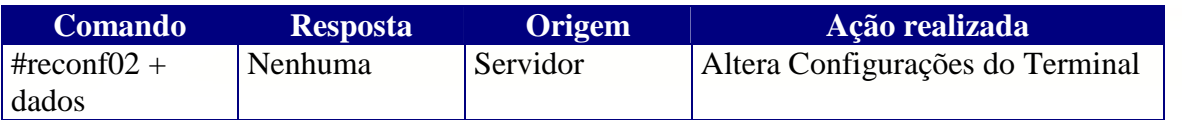

**#rconf02 + dados:** Configura o terminal. Segue os dados de configuração:

1 byte: tamanho da string do IP do servidor. 1 string: IP do servidor. 1 byte: tamanho da string do IP do terminal. 1 string: IP do terminal. 1 byte: tamanho da string da máscara de rede. 1 string: máscara de rede. 1 byte: tamanho da string do texto a linha 1. 1 string: texto da linha 1. 1 byte: tamanho da string do texto da linha 2. 1 string: texto da linha 2. 1 byte: tamanho da string do texto a linha 3. 1 string: texto da linha 3.

1 byte: tamanho da string do texto da linha 4.

1 string: texto da linha 4.

1 byte: tempo de exibição.

OBS: O valor do byte com o tamanho de cada string ou do tempo de exibição, deve ser somado com 48.

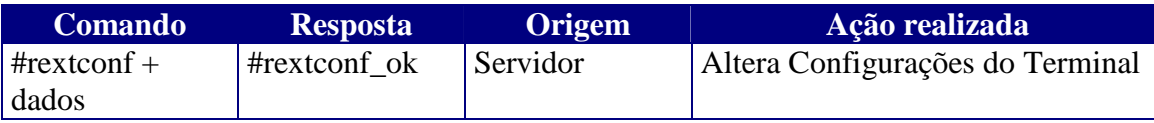

**#rextconf + dados:** Semelhante ao comando anterior, este configura o terminal, porém com mais parâmetros, são eles:

1 byte: tamanho da string do IP do servidor.

1 string: IP do servidor.

1 byte: tamanho da string do IP do terminal.

1 string: IP do terminal.

1 byte: tamanho da string da máscara de rede.

1 string: máscara de rede.

1 byte: tamanho da string do Gateway.

1 string: Gateway.

1 byte: tamanho da string do Servidor de Nomes.

1 string: Servidor de Nomes. (Este campo será ignorado)

1 byte: tamanho da string do nome do terminal

1 string: Nome

1 byte: tamanho da string do texto a linha 1.

1 string: texto da linha 1.

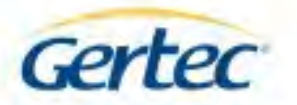

- 1 byte: tamanho da string do texto da linha 2.
- 1 string: texto da linha 2.
- 1 byte: tamanho da string Endereço do Servidor de Atualização
- 1 string: Endereço do Servidor de Atualização. (Este campo será ignorado)
- 1 byte: tamanho da string do Nome do Usuário.
- 1 string: Nome do Usuário. (Este campo será ignorado)
- 1 byte: tamanho da string da Senha do Usuário.
- 1 string: Senha do Usuário. (Este campo será ignorado)
- 1 byte: Tempo de Exibição.
- 1 byte: IP dinâmico/fixo.  $(48 =$  fixo,  $49 =$  dinâmico)
- 1 byte: 48 decimal

OBS1: O valor do byte com o tamanho de cada string ou do tempo de exibição, deve ser somado com 48.

OBS2: Se não forem enviadas as strings que serão ignoradas pelo terminal, deverão ser enviados os tamanhos das respectivas strings com o valor 48 (decimal). Estas strings foram mantidas para permitir a compatibilidade com as versões anteriores.

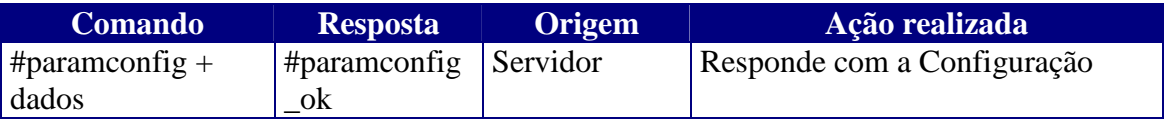

**#paramconfig + dados:** Este comanda solicita os parâmetros extras da configuração da rede. O terminal responde com os seguintes dados:

1 byte: valor do IP dinâmico (48 = desativado, 49 = ativado). 1 byte: 48 decimal.

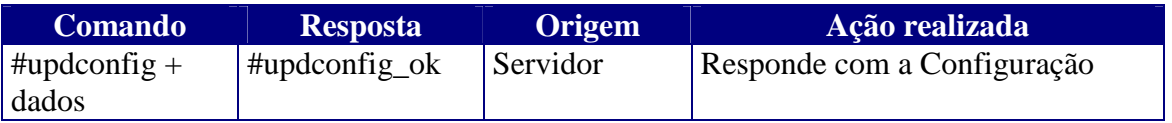

**#updconfig + dados?:** Comando que pede a configuração de atualização do terminal:

- 1 byte: tamanho da string do Gateway.
- 1 string: Gateway.
- 1 byte: 61 (decimal).
- 1 string: "Não suportado" (sem as aspas).
- 1 byte: tamanho da string do nome do terminal
- 1 string: Nome
- 1 byte: 61 (decimal).
- 1 string: "Não suportado" (sem as aspas).
- 1 byte) 61 (decimal).
- 1 string: "Não suportado" (sem as aspas).
- 1 byte: 61 (decimal).
- 1 string: "Não suportado" (sem as aspas).

OBS: Deve-se subtrair 48 (decimal) dos bytes de tamanho das strings para que se obtenham os reais tamanhos em bytes.

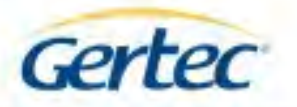

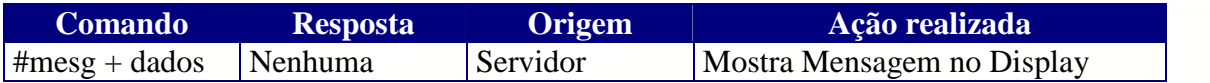

**#mesg + dados:** Mostra no Display do terminal uma mensagem. Os dados são formatados da seguinte forma:

1 byte: tamanho da string da mensagem da primeira linha.

1 string: mensagem da primeira linha.

1 byte: tamanho da string da mensagem da segunda linha.

1 string: mensagem da segunda linha.

1 byte: tempo de exibição.

1 byte: reservado, deve ser  $= 48$ .

OBS: O valor do byte com o tamanho de cada string deve ser somado com 48.

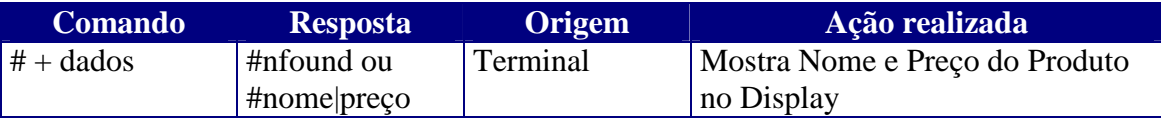

**# + dados:** Caso algum código de barras seja passado no scanner do terminal, este envia os dados com código de barras para o servidor.

Exemplo: ao passar o código de barras: 123456 no scanner do terminal o mesmo é enviado para o servidor a seguinte string: #123456.

O servidor pode responder com o nome e preço do produto, ou envia mensagem de produto não cadastrado (#nfound). Os dados com o nome e preço do produto são formatados da seguinte forma:

 $# +$  string com nome do produto  $+ | +$  string com o preço do produto OBS: Não é permitido o caracter # (sustenido) na string com o preço do produto.

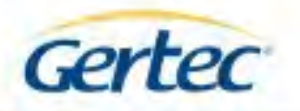

#### **8 –** *ESPECIFICAÇÕES TÉCNICAS*

Scanner: CCD, 135 varreduras por segundo. Alimentação: 5V (+/- 5%) Corrente máxima: 400mA LCD: 20 caracter x 2 linhas Comunicação: Ethernet 10Base-T / 100Base-Tx Temperatura de Operação: 0° até 40ºC. Alcance máximo do scanner: de 40 até 120 mm (vide próxima imagem)

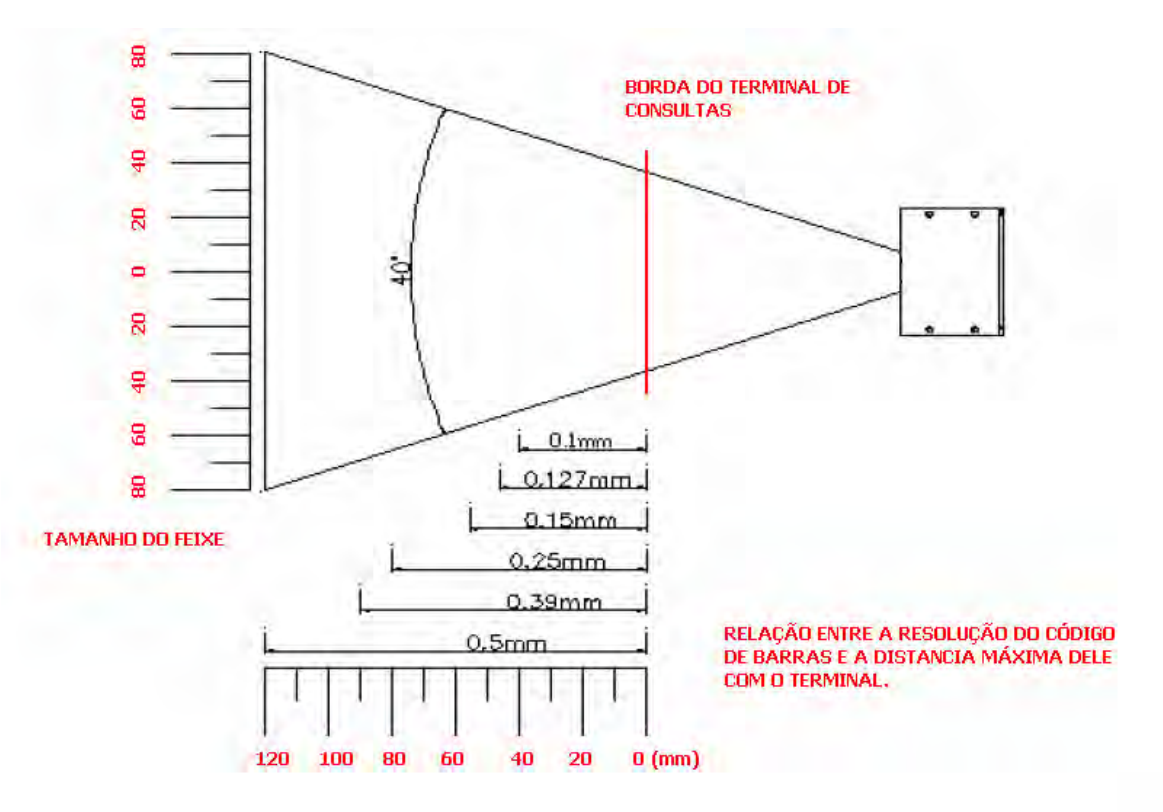

#### **Contatos Gertec**

Suporte Técnico: suporte@gertec.com.br Tel.: (11) 2173-6524

Assistência Técnica:

Gertec Telecomunicações Ltda. Rua Guaicurus, 145 – Vila Conceição Diadema – São Paulo CEP 09911-630 Tel.: (11) 2173-6541